#### **CONCLUSION!**

The above solutions will help you fix the QuickBooks Error code 12007. In case, you face any difficulty after adopting all the above steps, then you can visit our website [businessaccountings.com](https://www.businessaccountings.com/) to get instant and reliable quick assistance from our experts through the live chat option.

QuickBooks update error 12007 can be faced by <sup>a</sup> user when QuickBooks cannot connect to the internet. This may be due to problems with the browser, antivirus or firewall. This error usually affects your system because of <sup>a</sup> QuickBooks update timeout. Another reason could be if your QuickBooks account is blocked from gaining access to the server.

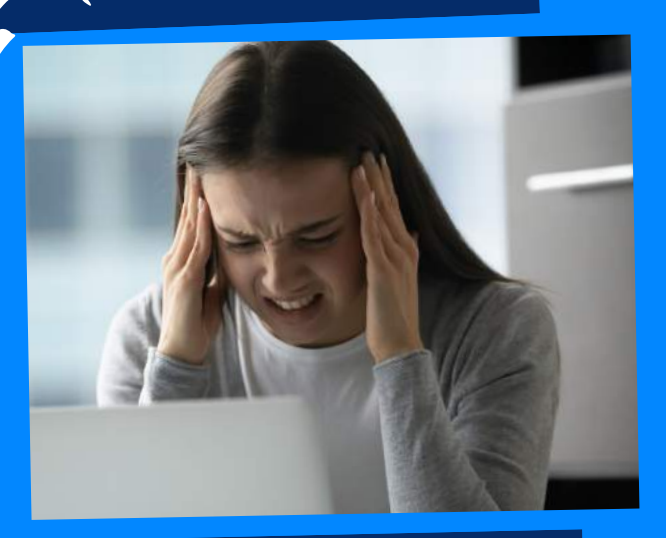

## WHAT CAUSES QUICKBOOKS ERROR 12007?

# ACCOUNTINGS QUICKBOOKS ERROR CODE 12007: UPDATE TIMEOUT ERROR

#### #4: PERFORM CLEANING OF QB INSTALLATION

- Download QuickBooks Clean Install Tool and save it in <sup>a</sup> location where you can easily find it.
- Now double-click the QuickBooks\_Clean\_Install\_Utility.e xe file from the saved location and click <sup>I</sup> Accept for license agreement.
- Click Continue and choose your version of QuickBooks Desktop.
- Tap OK and follow the commands carefully to reinstall **QuickBooks**
- Press Windows <sup>+</sup> R on your keyboard and write SFC/scan now in the provided box.
- Click OK and follow the prompts on the screen carefully to complete the File Checker Process.
- Restart the Windows after the

#### **#1: CHECK YOUR INTERNET** explorer configuration

completion of the file repairing and verify if the QuickBooks error code is resolved. If not, go to the next method.

- Click the Gear icon on the top right corner of Internet Explorer and select Internet options from the drop-down menu.
- Go to the Connections tab and tap on LAN Settings.
- Check-mark the box next to Automatically Detect Settings and ensure that servers are blank while updating QuickBooks.
- Apply the changes and move to

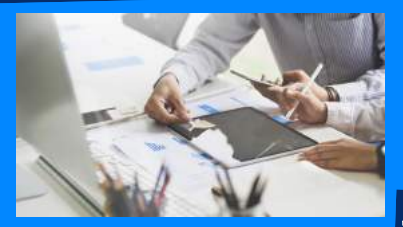

the Advanced tab.

- Restart the computer.
- Reset the QuickBooks updates and try to download an update.
- Make sure to launch the company file in single-user mode.
- Download the latest QuickBooks update and install it.

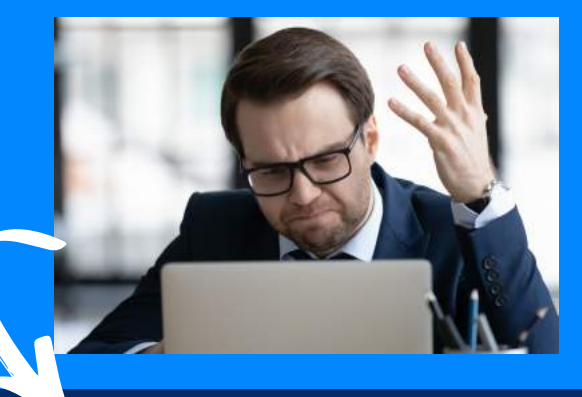

#### #3: RESET QUICKBOOKS UPDATE SETTING

### **QuickBooks Error <sup>12007</sup> may occur due to the following reasons:**

- Your Internet Security or the firewall might be blocking QuickBooks to access the Server.
- Your Network might have experienced a Time Out during QB Payroll Download request.
- The settings of your SSL are wrong.
- The Internet Browser that you are using is not supported by QuickBooks.
- Dropped internet packets.

# **Methods to fix QuickBooks Error 12007**

#### ISSUES OF INTERNET EXPLORER #2: CHECK OTHER